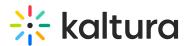

# Kaltura LMS integration for Moodle setup guide

Last Modified on 04/07/2025 7:58 pm IDT

 ${}^{\textcircled{a}}_{\textcircled{a}}$  This article is designated for administrators.

## About

This guide describes how to setup the Kaltura Video Package for Moodle. Instructions are provided for setting up the package behavior and how to control user roles and permissions using the Kaltura Application Framework (KAF) Admin Console.

## Prerequisites

The following items are required to setup the Kaltura Video Package for Moodle:

- Access to a Moodle environment with site administrator role.
- A Kaltura account Please contact your Kaltura representative for your Kaltura account details.
- Installation of Kaltura Video Package for Moodle on your Moodle environment. For installation instructions, see Kaltura Video Package 4.2.6 for Moodle 3.x Installation Guide.
- KAF Admin Console please ask your Kaltura representative for credentials to access your KAF Admin Console instance.

## Before you start

You will need to create a Moodle root category in the KMC, if not already created for you by your Kaltura representative.

- 1. Log into the KMC.
- 2. Select the CONTENT tab and then select the CATEGORIES tab. The Categories Window displays.

| CONTENT STU | IDIO ANALYTICS SERVICES DASHBOARI | D         |                  |                  | CREAT                              | ⊑ © Ջ @            |  |
|-------------|-----------------------------------|-----------|------------------|------------------|------------------------------------|--------------------|--|
|             | ENTRIES MODERATION PLAYLISTS      |           |                  |                  | UPLOAD CONTROL BULK UI             | PLOAD DROP FOLDERS |  |
|             | Add Category 35 Categories        |           |                  | Q Search         | E <sub>□</sub> Filter Categories ∨ | efine v Ə          |  |
|             | Name                              | ID        | Created On 🗸     | Sub - Categories | Entries                            |                    |  |
|             | Email Notifications Channel       | 136439642 | 09/10/2019 14:40 | 0                | 2                                  |                    |  |
|             | Channel TUV                       | 134418341 | 09/06/2019 12:43 | 0                | 0                                  |                    |  |
|             | Channel ABC                       | 134418081 | 09/06/2019 12:41 | 0                | 2                                  |                    |  |
|             | 8934567                           | 125770231 | 08/04/2019 12:00 | 0                | 1                                  |                    |  |
|             | Shared Repository                 | 122156201 | 07/02/2019 14:49 | 0                | 0                                  |                    |  |

Copyright © 2024 Kaltura Inc. All Rights Reserved. Designated trademarks and brands are the property of their respective owners. Use of this document constitutes acceptance of the Kaltura Terms of Use and Privacy Policy.

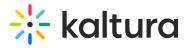

Click the Add Category button.
 The New Category Window displays.

| lect the n  | rent category under which the new category will appear. |
|-------------|---------------------------------------------------------|
| No Parer    |                                                         |
| Search Ca   | egories                                                 |
| ► () Me     | diaSpace 5                                              |
| ► () M      | odle 3                                                  |
| Sa          | nples 4                                                 |
|             |                                                         |
|             |                                                         |
|             |                                                         |
| elected: No | Parent                                                  |

New Category

- 4. Type a Name for the new category and select the position of the root category.
- 5. Click the Apply button. The Metadata Window displays.
- 6. Enter metadata for your new category.
- 7. Click Save.
- 8. Your new category now shows in the list of categories on the Categories Window.

| CONTENT STU | DIO ANALYTICS SERVICES DASHBOARD |            |                  |                  | CREATE                   | D @ % @          | ~ |
|-------------|----------------------------------|------------|------------------|------------------|--------------------------|------------------|---|
|             | ENTRIES MODERATION PLAYLISTS SY  | CATEGORIES |                  |                  | UPLOAD CONTROL BULK UPLO | DAD DROP FOLDERS |   |
|             | Add Category 36 Categories       |            |                  | Q Search         | PL Filter Categories V   | ne v Q           |   |
|             | Name                             | ID         | Created On 🗸     | Sub - Categories | Entries                  |                  |   |
|             | Root KAF Category for Test LMS   | 138215031  | 09/20/2019 08:42 | 0                | 0                        |                  |   |
|             | Email Notifications Channel      | 136439642  | 09/10/2019 14:40 | 0                | 2                        |                  |   |
|             | Channel TUV                      | 134418341  | 09/06/2019 12:43 | 0                | 0                        |                  |   |
|             | Channel ABC                      | 134418081  | 09/06/2019 12:41 | 0                | 2                        |                  |   |

#### Mandatory Configuration

Copyright © 2024 Kaltura Inc. All Rights Reserved. Designated trademarks and brands are the property of their respective owners. Use of this document constitutes acceptance of the Kaltura Terms of Use and Privacy Policy.

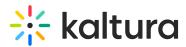

After installing the Kaltura Video Package for Moodle, you will need to specify the root category you created under the Categories module.

| Module     | Fields       | Description                                 |
|------------|--------------|---------------------------------------------|
| Categories | RootCatedory | Select the category you created in the KMC. |

The root category should not be changed after the plugin is configured. It is okay to change the name of the root category in the KMC. It will automatically update in the KAF Admin Console.

| MANAGE CONFIGURATION                                   | MANAGE USERS | KNOWLEDGE BASE  | CLEAR THE CACHE      | GO TO SITE                                                                                                    |                                                     |  |
|--------------------------------------------------------|--------------|-----------------|----------------------|----------------------------------------------------------------------------------------------------|-----------------------------------------------------|--|
| Configuration                                          | Managem      | ent             |                      |                                                                                                    |                                                     |  |
| Developer Tools<br>How to enable "Developer<br>Tools"? | Catego       |                 |                      | Million so at                                                                                                    | ontenne done Madia Onne van fer ell entenning e     |  |
| Global<br>Application                                  |              | LMS             | aSpace   root aSpace | Which root category does MediaSpace use for all categorie<br>be defined in the KMC.<br>Note: If you change the root category, the old root catego<br>context and entitlements that were configured. If you wis |                                                     |  |
| Auth                                                   |              |                 | board_KAF<br>as KAF  | the KMC a<br>Settings                                                                                                    | nd remove the privacy context from Settings > Ir    |  |
| Categories                                             | 0            | D2L             |                      |                                                                                                    |                                                     |  |
| Channels                                               | - restrict   | ed Mood<br>Saka |                      |                                                                                                    |                                                     |  |
| Client                                                 | Restrict ca  |                 |                      | can view media in the                                                                                                    | restricted category. Only users with adminRole or u |  |
| Debug                                                  |              | ed category.    |                      |                                                                                                    | , ,                                                 |  |
| Gallery                                                |              |                 |                      |                                                                                                    |                                                     |  |
| Header                                                 | 2            |                 |                      |                                                                                                    |                                                     |  |
| Languages                                              | _            |                 |                      |                                                                                                    |                                                     |  |
| Metadata                                               | Save         |                 |                      |                                                                                                    |                                                     |  |
| Moderation                                             |              |                 |                      |                                                                                                    |                                                     |  |
| Navigation                                             |              |                 |                      |                                                                                                    |                                                     |  |

Be certain that the sharedRepositoryCategoryId field is updated in the Hosted module. If it is not updated, the following message is displayed.

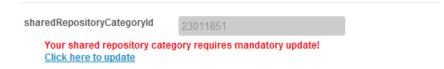

Press "Click here to update" to update the Shared Repository. This step is only required one time after installation or migration of the Kaltura Video Package for Moodle.

## Understanding the Setup Process

The Kaltura Video Package for Moodle offers an out-of-the-box solution that enables users to view, record, upload, publish, search, and share video directly from their Moodle environment. This translates into time and money saved for your organization, improved student engagement, creativity and learning results, as well as ease of use for students, faculty and teaching assistants.

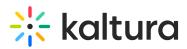

#### The Kaltura Application Framework (KAF) Admin Console

The Kaltura Video Package for Moodle is implemented on top of the Kaltura Application Framework (KAF), a feature rich framework that allows flexible and streamlined integration of Kaltura's video solutions and products into 3rd party applications such as Moodle. KAF is hosted and served directly from the Kaltura cloud servers and once integrated into your Moodle environment, presents different video components and workflows to users.

At the backend, the Kaltura Application Framework provides a flexible and extensible administration panel, called "KAF Admin Console". The KAF Admin Console offers full control over the user experience and when interacting with videos inside Moodle. Nearly all configuration aspects of the Kaltura Video Package for Moodle are configured through the KAF Admin Console.

You can find a link to your KAF Admin Console from within your Moodle site, by going to Site Administration > Plugins > Local plugins > Kaltura package Libraries and clicking the URL at top of the page.

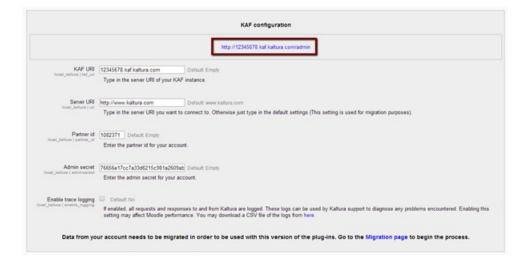

#### **KAF Modules**

Your KAF instance is composed of multiple KAF modules, such as "Application", "Player", and "Auth". Each module controls a different aspect of your Kaltura Video Package for Moodle instance. A KAF module is composed of a set of configuration fields. All KAF modules are listed on the left menu in your KAF Admin Console instance.

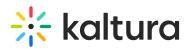

| MINAGE CONFIGMUMENT       | NAME AND A DESCRIPTION OF | CLEAR THE CACHE & GO TO SEE |                                                                                                    | 10000              |
|---------------------------|---------------------------|-----------------------------|----------------------------------------------------------------------------------------------------|--------------------|
| Configuration             | Management                |                             |                                                                                                    |                    |
| Developer Tools           | Hosted                    |                             |                                                                                                    | arch Configuration |
| North Analise Televisione | KNF Modules               |                             | Engine The Hardware modern                                                                                                    |                    |
| Global                    |                           | Yes #                       | Configuration fields                                                                                                    |                    |
| Approation                |                           |                             |                                                                                                    |                    |
| All                       | enableCite                | No. *                       | English the "Line Teature for animate                                                                                                    |                    |
| Categories                |                           |                             | *                                                                                                    |                    |
| Channets                  | allowed distributioned    | Vec. *                      | Enable external of publicheid entries                                                                                                    |                    |
| Cient                     |                           | 100 -                       |                                                                                                    |                    |
| Detrug                    | also donard utilized      |                             | Engine deletion of publicitiest estimat                                                                                                    |                    |
| Galey                     |                           | Yes -                       | College Institute in Strendows Association                                                                                                    |                    |
| Header                    |                           |                             |                                                                                                    |                    |
| Metadala                  | anatoist arrybuters       | Yes .                       | Enable mining the media from the Bullgace                                                                                                    |                    |
| Moderation                |                           |                             |                                                                                                    |                    |
| Navgation                 | and the Property States   | (mark)                      | Enable scent is create and displac votes presentations?                                                                                          |                    |
| Player                    |                           | Yes *                       |                                                                                                    |                    |
| Notes .                   |                           |                             | Enable showing hurring of asses per with                                                                                                    |                    |
| Security                  | enablectioners            | No. *                       | Evalue increased wherease the wall                                                                                                    |                    |
| Sharedhapostores          |                           |                             |                                                                                                    |                    |
| mapen                     | showf app/idea            | Yes *                       | (incurpage lifes                                                                                                    |                    |
| Modules                   |                           |                             |                                                                                                    |                    |
| Addronent                 | equilibrium               |                             | Player aspartal bullers. Auto to an anto Pitnere are moduless providing an entry ordering.                                                       |                    |
| Addopieyinits             |                           | Auto +                      |                                                                                                    |                    |
| Bootseptch .              |                           |                             |                                                                                                    |                    |
| Captions                  | manPublish                | Yes. *                      | Enable publish to a fail all categories - Hum Reimens, media, and uptical Disattice Ros Pyro do holf<br>basis assess to be failed of categories. |                    |

Your KAF Admin Console may display modules and configuration fields that are not listed in this guide, some of which may be disabled. It is important that you do not modify the configuration of the disabled modules (and not enable them) without consulting with your Kaltura representative.

#### KAF Administration: Actions and Configurable Fields

Your KAF account comes pre-configured with the following settings. Items marked with \* should not be changed.

| Module             | Fields                                            | Description                                                                                                    |
|--------------------|---------------------------------------------------|----------------------------------------------------------------------------------------------------|
| Application        | Instanceld,<br>privacyContext,<br>userRoleProfile | Internal constant identifiers of your KAF<br>instance. Please note that privacyContext<br>should be empty.            |
| Auth               | sslSettings                                       | All site (set to None if SSL is not used)                                                                             |
| Debug              | serviceUrl                                        | https://www.kaltura.com (set to<br>http://www.kaltura.com if SSL is not used)                                         |
|                    | VerifySLL                                         | Yes (set to No if SSL is not used)                                                                                    |
| Security           | allowLoadInIframe                                 | Yes*                                                                                                    |
| SharedRepositories |                                                   | Yes (set to No if you want to disable the<br>Shared Repository which is used for cross-<br>site shared functionality) |

#### **General Settings**

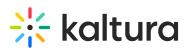

| Module         | Fields               | Description                                                                                                    |
|----------------|----------------------|----------------------------------------------------------------------------------------------------|
| Addcontent     | enabled              | Yes*                                                                                                    |
| Userreports    | enabled              | Yes*                                                                                                    |
| Publish        | enabled              | Yes*                                                                                                    |
| Browseandembed | enabled              | Yes*                                                                                                    |
| Moodle         | enabled              | Yes*                                                                                                    |
|                | enabled              | Yes*                                                                                                    |
|                | enableLike           | Yes/No<br>Please note that entries may only be<br>'liked' from their corresponding media<br>page.                                                                                               |
|                | enableViews          | Yes/No                                                                                                    |
|                | allowEditPublished   | Set to <i>No</i> if you want to prevent users<br>from editing entries after they have been<br>published to a course Media Gallery or<br>embedded using the Browse, Search and<br>Embed module.  |
| Hosted         | allowDeletePublished | Set to <i>No</i> if you want to prevent users<br>from deleting entries after they have been<br>published to a course Media Gallery or<br>embedded using the Browse, Search and<br>Embed module. |
|                | enableEntryDelete    | Set to <i>No</i> to completely prevent users from deleting entries                                                                                                    |

Copyright © 2024 Kaltura Inc. All Rights Reserved. Designated trademarks and brands are the property of their respective owners. Use of this document constitutes acceptance of the Kaltura Terms of Use and Privacy Policy.

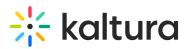

| Module | Fields     | Description                                     |
|--------|------------|-------------------------------------------------|
|        | manyuplish | Yes* (Unless publish plugin was<br>integrated). |
|        | authMethod | Lti                                             |

## **Configuring Modules**

•

Some fields are displayed only when you select a specific value for a different field. The group's configurable fields follow the group name.

In the KAF Admin window select the Manage Configuration tab.

## 0

Related KAF modules: Application, Auth, Client, Security, Categories, Addcontent, Publish, Browseandembed, Moodle, Hosted.

#### Configuration Management: Global Modules

- Application
- Auth
- Channels
- Client
- Debug
- Gallery
- Metadata
- Moderation
- Player
- Security
- SharedRepositories
- Widgets
- Search
- MediaCollaboration
- PlaylistPage

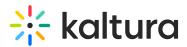

#### Configuration Management: Configuration Modules

- Addcontent
- Attachments
- Captions
- Comments
- Disclaimer
- Downloadmedia
- Embed
- EmbedPlaylist
- SidemyMedia
- Thumbnails
- Userreports

#### Configuration Management: Channel Modules

Channelmoderation

#### Configuration Management: Entry Type Modules

- Audioentry
- Imageentry
- Youtube
- ChannelPlaylists

#### Modules/Custom/Core/KAF

- Browseandembed
- Moodle
- Hosted

## **Roles and Permissions**

See Common Use Cases of Role Configuration for recommendations for common role configurations in the Kaltura Video Package for Moodle.

#### Introduction to Role Mapping

The Kaltura Video Package for Moodle implements role mapping from Moodle roles to Kaltura roles via LIS roles. Each role that is assigned to a user in Moodle is mapped to one of the roles defined in the LIS standard. When a user is assigned with a role in a Moodle site – Student or Teacher for example –Moodle translates this role to an LIS role which is then sent to KAF. On KAF's side, a dedicated module provides flexible mapping between LIS roles and Kaltura roles, allowing a granular control over the behavior of the

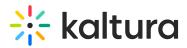

different Kaltura Video Package components in Moodle.

This process is described in the following workflow.

- 1. Users are assigned a LMS course-level role after being assigned to a course.
- 2. The LMS sends the corresponding LIS role to Kaltura.
- 3. KAF Grants Permissions according to mapping.

#### Assign a Moodle Course Level Role

Users are assigned a Moodle role when added to courses via the Enroll Users dialog.

| Home   Courses   Niscellaneous   Corp Fin   Users   Enrolled users |                                 |                      | Enrol u | sers                                  | ×     |                                                             |
|--------------------------------------------------------------------|---------------------------------|----------------------|---------|---------------------------------------|-------|-------------------------------------------------------------|
| Enrolled users                                                     |                                 | Assign roles Student |         |                                       |       |                                                             |
| Search                                                             | Enrolment methods All           | Role Al              |         | t user found                          |       | Enrol users                                                 |
| First n                                                            | ame / Surname * / Email address | Last                 | 1.2     | Admin User<br>gonen.radai@kaltura.com | Enrol | s Enrolment methods                                         |
| Professor Jo<br>teacher@kal                                        |                                 | 1 hour 43 m          |         |                                       |       | Manual enrolments from Wednesday, 16 July 2014,<br>12:00 AM |
| Komal Jump<br>komal@kalts                                          | a<br>ura.com                    | 49 mins 37 s         |         |                                       |       | Manual enrolments from Wednesday, 16 July 2014,<br>12:00 AM |
|                                                                    |                                 |                      |         |                                       |       | Enrol users                                                 |
|                                                                    |                                 |                      |         | Finish enrolling users                | rch   |                                                             |

#### Moodle Sends the Corresponding LIS Role to Kaltura

When a user accesses a Course level Kaltura module, such as Media Gallery or the Browse, Search, and Embed, Moodle sends the corresponding LIS role to Kaltura, according to the following mapping:

| Moodle Course<br>Level Role | LIS Role   |
|-----------------------------|------------|
| Student                     | Learner    |
| Teacher                     | Instructor |

Outside the context of a course, Moodle sends Learner for all logged in users. Please refer to Common Use Cases of Role Configuration for instructions on how to send the instructor role outside the context of a course to support different access control configurations.

#### KAF Grants Permission According to the Mapping

On the KAF Admin Console side, each LIS role can be mapped back to Kaltura roles. KAF

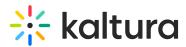

grants different permissions according to the mapping provided in the Hosted module in the KAF Admin Console:

| ItiRolesMapping                   |                   |                                                                                                    |
|-----------------------------------|-------------------|----------------------------------------------------------------------------------------------------|
| lap each LTI role to a MediaSpace | role              |                                                                                                    |
| 1 DELETE                          |                   |                                                                                                    |
| ItiRole                           | Student           | LIS role sent by Moodle, according to the user's role in Moodle                                                                           |
| kmsRole                           | privateOnlyRole • | KAF Applicative role, set by the administrator to define permissions<br>outside of course context (My Media and Browse, Search and Embed) |
| kmsContextualRole                 | CONTRIBUTOR •     | KAF contextual role, set by the administrator to define permissions<br>inside course context (Media Gallery and Browse, Search and Embed) |
| allowed Shared Repository         | No 🔻              |                                                                                                    |
| 2 DELETE                          |                   | Set by the administrator to determine whether the user can publish to<br>and from the site's Shared Repository                            |
| DELETE                            |                   |                                                                                                    |
| ItiRole                           | Member            |                                                                                                    |
| kmsRole                           | privateOnlyRole • |                                                                                                    |
| kmsContextualRole                 | CONTRIBUTOR ·     |                                                                                                    |
| allowed Shared Repository         | No •              |                                                                                                    |
|                                   |                   |                                                                                                    |

As displayed, each LIS role is mapped in Kaltura to two roles – an **Applicative Role** (kmsRole) and a **Contextual Role (kmsContextualRole)**. These roles correspond to different cases/scenarios in the Kaltura Application Framework Generic LTI Integration. Setting these roles changes the permissions a user has in the following scenarios:

- **Applicative role (KMSRole)** Defines the user roles and permissions in Kaltura widgets that are out of course context (for example: My Media)
  - anonymousRole Not relevant to the Kaltura Application Framework Generic LTI Integration and should not be used.
  - viewerRole The user will not have access to My Media, and will not be able to upload new content to either My Media, Media Gallery or using the Embed Kaltura Media text-editor button.
  - privateOnlyRole The user will have access to My Media and will have the ability to create new content.
  - adminRole, unmoderatedAdminRole Not relevant to the Kaltura Application
     Framework Generic LTI Integration and should not be used.
- **Contextual role (KMScontextualrole)** Defines the user roles and permission in Kaltura widgets when in a course (site) context (for example: Media Gallery)
  - **Member**: The user will be able to view content in Media Galleries of courses to which the user is enrolled, but will not be able to contribute (publish) to the galleries.
  - **Contributor**: The user has Member permissions with the ability to publish

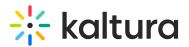

content to the Media Gallery.

- **Moderator**: The user has Contributor permissions with the ability to moderate content added to the Media Gallery.
- **Manager**: The user has Moderator permissions with the ability edit the Media Gallery settings, and view the course gallery analytics.

From the Kaltura module's perspective, the permissions are as follows:

- My Media
  - **Applicative role:** If viewerRole, the user will not have access to My Media and will not be able to upload new content. If privateOnlyRole the user will be able to have its own My Media repository to where he can upload his own private content.
  - **Contextual role**: does not impact My Media.
- Media Gallery
  - Applicative role: If the user has a contextual role that allows publishing/adding content to the Media Gallery (see the following table), and the user has an Applicative role of privateOnlyRole, the user will be able to upload new content or contribute content from its own private My Media repository.
  - Contextual role: Determines the role of the user inside the Media Gallery (note

     users can access a course Media Gallery after they have access to the course
     page in the LMS, regardless of their Kaltura role.

| Role        | Permissions                                                                                                    |
|-------------|----------------------------------------------------------------------------------------------------|
| Member      | If the user has <b>Member</b> contextual role, the<br>user will be treated as a "viewer only" in the<br>Media Gallery, and will only be able to view<br>content, and will not be able to contribute<br>content to the Gallery (regardless of the user's<br>Applicative role). |
| Contributor | Users with <b>Contributor</b> role can view Media<br>Gallery entries and upload and contribute<br>entries from My Media (if applicative role is<br>privateOnlyRole). Students are usually<br>assigned Member or Contributor contextual<br>roles.                              |

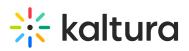

| Role      | Permissions                                                                                                    |
|-----------|----------------------------------------------------------------------------------------------------|
| Moderator | <b>Moderator</b> role allows the users to moderate<br>content published to a Media Gallery (and to<br>contribute new content). Teaching Assistants<br>usually have Moderator contextual roles.                                                                       |
| Manager   | A <b>Manager</b> role provides full access to the<br>Media Gallery, including the ability to moderate<br>content, edit the Media Gallery's settings and<br>metadata, and access the Media Gallery<br>Analytics. Instructors usually have Manager<br>contextual roles |

- Browse, Search and Embed (rich-text editor button)
  - **Applicative role**: If **viewerRole**, the user will not have access to My Media and will not be able to create new content. If **privateOnlyRole** the user will be able to have their own My Media repository to where they can upload their private content.
  - **Contextual role**: does not impact Embed Kaltura Video.

| Summary of Default Moodle > LIS > | Kaltura Roles Mapping |
|-----------------------------------|-----------------------|
|-----------------------------------|-----------------------|

| Moodle<br>Role    | LIS Roles     | Default Kaltura<br>Applicative role<br>(kmsRole) | Default Kaltura<br>contextual role<br>(kmsContextualRole) | Comment                                            |
|-------------------|---------------|--------------------------------------------------|-----------------------------------------------------------|----------------------------------------------------|
| Student           | Learner       | privateOnlyRole                                  | CONTRIBUTOR                                               | Applicable only<br>inside course<br>context        |
| Teacher           | Instructor    | privateOnlyRole                                  | MANAGER                                                   | Applicable only<br>inside course<br>context        |
| Administrator     | Administrator | privateOnlyRole                                  | MANAGER                                                   | Applicable<br>across the entire<br>site            |
| Logged in<br>user | Learner       | privateOnlyRole                                  | CONTRIBUTOR                                               | Applicable<br>outside the<br>context of<br>courses |

Copyright © 2024 Kaltura Inc. All Rights Reserved. Designated trademarks and brands are the property of their respective owners. Use of this document constitutes acceptance of the Kaltura Terms of Use and Privacy Policy.

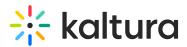

#### Common Use Cases of Role Configuration

This section provides recommendations for common role configuration in the Kaltura Video Package for Moodle.

The following use cases are described:

- Allowing Students to Upload Content
- Allowing Faculty Only to Upload and Create New Content
- Creating a Teachers Only Shared Repository

#### Allowing Students to Upload Content

Description: Allow all Moodle users to author new content (upload, webcam recording, screencast recording, etc.) and publish to courses, Media Galleries, regardless of their contextual role.

#### Moodle Side Configuration

No special configuration is required on the Moodle side for this case. Assign all students to the Moodle Student role and teachers to the Moodle Teacher Role.

All course-level roles that have any course-level management privilege will be mapped to the LTI Learner role.

## **KAF Side Configuration**

In your KAF instance, configure the following mapping under the Hosted module:

| ltiRole    | kmsRole         | kmsContextualRole |
|------------|-----------------|-------------------|
| Learner    | privateOnlyRole | CONTRIBUTOR       |
| Instructor | privateOnlyRole | MANAGER           |

Allowing Faculty Only to Upload and Create New Content

Allow only faculty members to create and upload new media. Students should not have access to My Media and should not be able to contribute to any course Media Gallery.

If students are prevented from uploading content, they will not be allowed to submit video assignments.

## Moodle Side Configuration

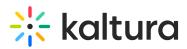

To accomplish this configuration, the My Media link should be hidden to all logged in users but Teachers by creating a System-level role designed only for showing the My Media link to Teachers.

It is important to hide the My Media link. If students are able to access the My Media link, an "Access Denied" message will be displayed as they are prevented from accessing My Media by the KAF-side configuration (see below).

#### To hide My Media for all logged in users:

- 1. Log into Moodle as an Administrator.
- 2. Go to Administration > Site Administration > Users > Permissions > Define Roles.
- 3. Click on Edit Authenticated User Role (the gear icon in the Authenticated user row).

| Role ①                             | Description                                                                                       | Short name     | Edit                               |
|------------------------------------|---------------------------------------------------------------------------------------------------|----------------|------------------------------------|
| Manager                            | Managers can access course and modify them, they usually do not participate in courses.           | manager        | 4 0 X                              |
| Course creator                     | Course creators can create new courses.                                                           | coursecreator  | $\uparrow \lor \circ \times$       |
| Teacher                            | Teachers can do anything within a course, including changing the activities and grading students. | editingteacher | ↑ ↓ 0 X                            |
| Non-editing teacher                | Non-editing teachers can teach in courses and grade students, but may not alter activities.       | teacher        | ↑ ↓ 0 ×                            |
| Student                            | Students generally have fewer privileges within a course.                                         | student        | $\uparrow \downarrow \circ \times$ |
| Guest                              | Guests have minimal privileges and usually can not enter text anywhere.                           | guest          | ↑ ↓ ¢                              |
| Authenticated user                 | All logged in users.                                                                              | user           | ↑ ↓ []                             |
| Authenticated user on<br>frontpage | All logged in users in the frontpage course.                                                      | frontpage      | ↑ •×                               |

4. The role edit page displays. Uncheck "View My Media page"

| My Media                                 |       |
|------------------------------------------|-------|
| View My Media page<br>local/mymedia:view | Allow |

This hides the My Media link to all logged in users.

An "Access Denied" message is displayed when opening My Media if you fail to hide the My Media page to Students.

#### To expose My Media to Teachers only

- 1. Log into Moodle as an Administrator.
- 2. Go to Administration > Site Administration > Users > Permissions > Define Roles.
- 3. Click Add a new role.
- 4. Choose "Teacher" in Use role or achetype and click Continue.
- 5. Click Edit Teacher User Role (the gear icon in the Authenticated user row).
- In the "Short name" box, provide the new role with a descriptive name; e.g., 'Teacher - My Media Access".
- 7. In the "Context types where this role may be assigned" check System.
- 8. Click "Create this role".

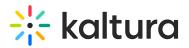

- 9. Click Edit to edit the new role.
- 10. Check "View My Media page".
- 11. Assign this new system role to all Teachers that require access to My Media.

### **KAF Side Configuration**

In your KAF instance, configure the following mapping under the Hosted module:

| ltiRole    | kmsRole         | kmsContextualRole |
|------------|-----------------|-------------------|
| Learner    | viewRole        | MEMBER            |
| Instructor | privateOnlyRole | MANAGER           |

#### Creating a Teachers Only Shared Repository

Creating a cross-site, shared repository accessible to Teachers only. Only Teachers will have the capability to share common files among multiple courses.

#### **Moodle Side Configuration**

The Moodle configuration required is described in Allowing Faculty Only to Upload Content.

#### **KAF side Configuration**

Turn off the shared repository for the Learner LTI role.

| 3 DELETE                  |               |
|---------------------------|---------------|
| ItiRole                   | Learner       |
| kmsRole                   | viewerRole •  |
| kmsContextualRole         | CONTRIBUTOR · |
| allowed Shared Repository | No •          |